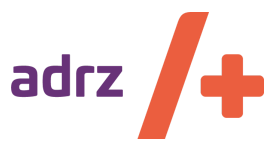

## **Nieuwsbrief voor eerstelijnszorgverleners**

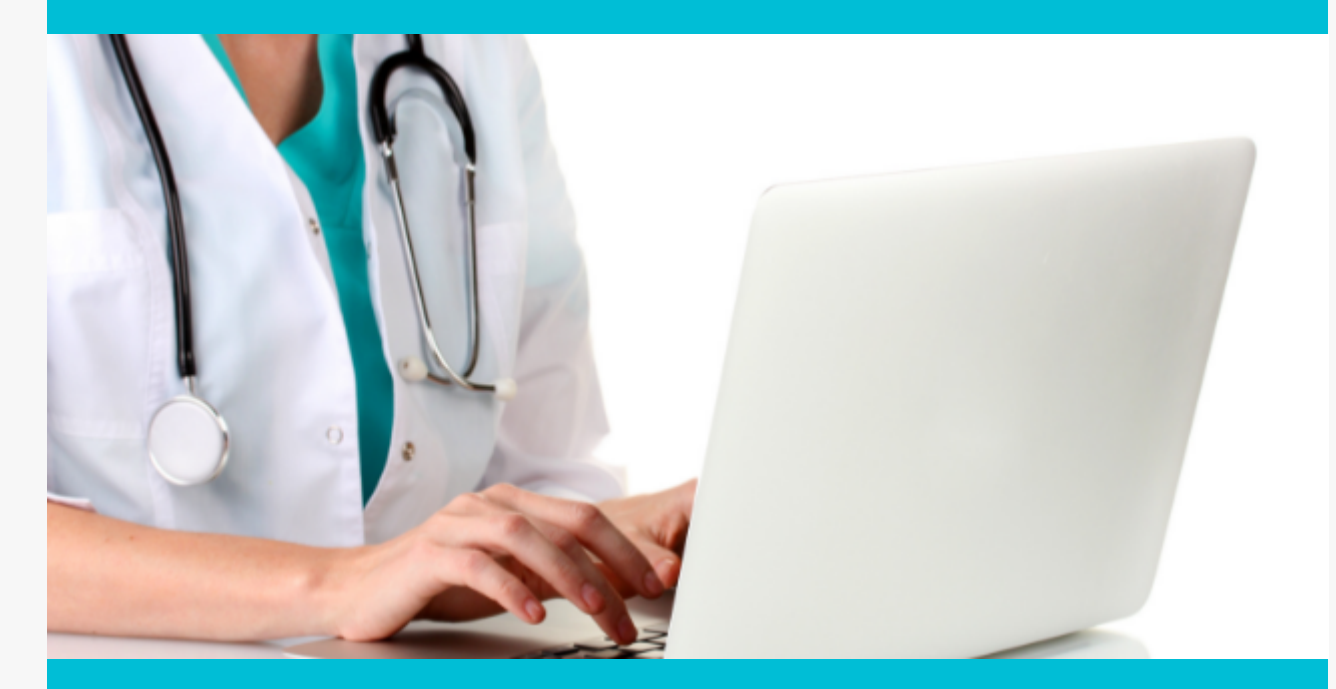

**augustus 2022** - Adrz opent Valpoli | Verbouwing CT-scanners | Digitaal meedenkconsult | Aanvragen via ZorgDomein | Zorgverlenersportaal

## **Adrz opent Valpoli!**

Vandaag is de Valpoli Geriatrie officieel van start gegaan bij Adrz! Een valongeval blijkt namelijk de belangrijkste oorzaak van letsel bij ouderen. In Nederland komt iedere vier minuten een oudere op de eerste hulp terecht in verband met een valongeval. Adrz vindt valpreventie daarom een ontzettend belangrijk onderwerp. Door bij te dragen aan het voorkomen van valincidenten, kan veel leed en zorg rondom een valincident voorkomen worden. De Valpoli is hier een belangrijke stap in, deze richt zich namelijk specifiek op de behandeling van en onderzoek naar vallen onder ouderen. Van grote toegevoegde waarde is dat een oudere patiënt, die voor valonderzoek naar Adrz wordt doorverwezen, vanaf nu een gecombineerde afspraak van de benodigde disciplines krijgt op één dag.

Patiëntvriendelijkheid, valpreventie en efficiëntie zijn de belangrijkste drijfveren achter de nieuwe Valpoli. Het betreft namelijk een gecombineerde afspraak, waarbij patiënt op eenzelfde dag een consult krijgt bij de geriater, gespecialiseerd verpleegkundige en de fysiotherapeut. De uitkomsten van de onderzoeken die plaatsvinden worden besproken in een multidisciplinair overleg (MDO). De uitslagen en uitkomst van het MDO worden in een

vervolgafspraak met de patiënt besproken. De patiënt in kwestie wordt actief betrokken in de onderzoeken en de adviezen. Het uiteindelijke doel ligt natuurlijk bij het voorkomen van vallen bij geriatrische patiënten, zij worden tijdens het behandelingstraject dan ook uitgebreid voorgelicht over de risicofactoren, preventie en interventiemogelijkheden.

De Adrz Valpoli is een mooie stap vooruit binnen het zorgaanbod en preventie voor Zeeuwse oudere patiënten. Elke dinsdag is er op de locatie Goes plaats voor drie patiënten.

## **Vakgroep Geriatrie en afdeling Fysiotherapie**

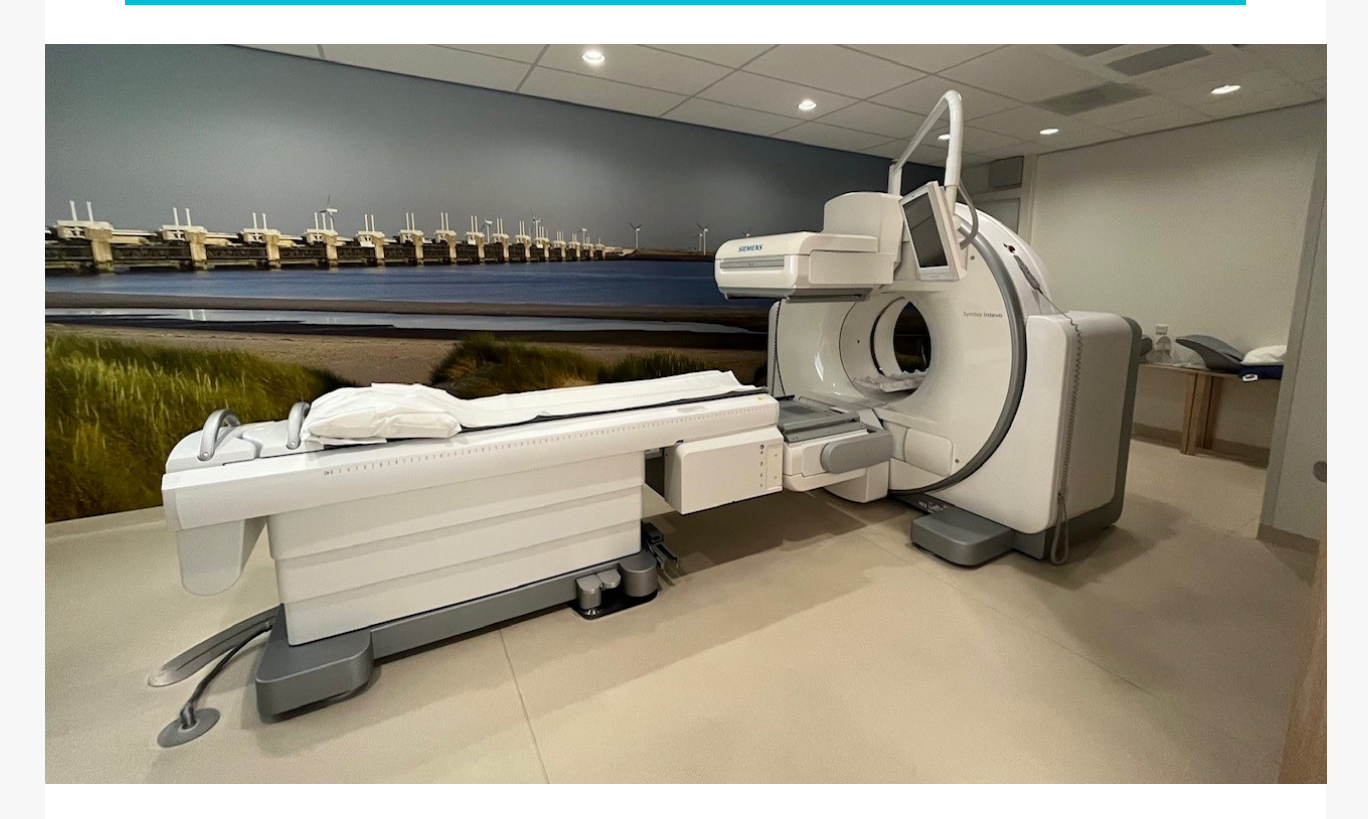

# **Verbouwing van één van de CTscanners in Goes**

In januari 2023 krijgt onze locatie in Goes een nieuwe CT-scanner. Hierdoor vinden er de komende maanden (vanaf 12 september) bouwwerkzaamheden plaats in het ziekenhuis. Hieronder leggen we u graag uit wat uw patiënt zou kunnen merken van deze verbouwing.

#### **Wanneer**

Van september 2022 tot eind januari 2023 vinden werkzaamheden plaats op de radiologie afdeling in Adrz Goes. Dit is om de CT-ruimte gebruiksklaar te maken.

### **Wachttijd**

We doen ons best om ervoor te zorgen dat de verbouwing zo weinig mogelijk gevolgen heeft op de wachttijd van uw patiënt.

#### **Afspraken**

Afspraken voor een CT-scan vinden hierdoor vaker plaats in Vlissingen of gedurende de avonduren in Goes.

#### **Nieuwe scanner**

We zijn erg trots dat ons ziekenhuis op deze manier blijft innoveren. Deze CT-

scanner is namelijk de laatste in de reeks van de drie CT-scanners die wordt vervangen.

### **Afdeling Radiologie**

# **Digitaal meedenkconsult bij nietspoedeisende vragen**

Adrz biedt nu twee maanden het digitaal meedenkconsult via ZorgDomein aan voor het vragen van een medisch advies aan een medisch specialist. We merken dat huisartsen toch nog vaak de medisch specialist bellen voor (nietspoedeisende) vragen. Vaak zijn die huisartsen niet op de hoogte van de mogelijkheid van het digitaal meedenkconsult.

Huisartsen kunnen een digitaal meedenkconsult via ZorgDomein aanvragen voor drie specialismen: **Cardiologie, Interne Geneeskunde en Orthopedie**. In 2023 willen we het meedenkconsult verder uitrollen over de overige specialismen.

Een huisarts vraagt een digitaal meedenkconsult aan via ZorgDomein net als een reguliere verwijzing. De afhandeling van het meedenkconsult wordt gedaan door de medisch specialist middels een brief naar de aanvragend huisarts. De huisarts bespreekt daarna het advies met de patiënt. De afhandeling vindt dus volledig digitaal plaats, de patient blijft onder behandeling van de huisarts en het meedenkconsult valt voor de patiënt buiten het eigen risico.

In augustus is het digitale meedenkconsult in het nieuws geweest bij Omroep Zeeland. Een leuk item om terug te kijken! In de uitzending vertellen Pieter Jobse (internist-hematoloog) en Bastiaan van Nieuwenhuizen (huisarts) over hun eerste ervaringen met het digitale consult. Zij geven hierin goed uitleg over wat het digitale meedenkconsult inhoudt en wat de voordelen zijn voor de patiënt.

De uitzending kan via deze link worden teruggekeken: Minder ziekenhuisbezoek door ['meedenkconsult'](https://www.omroepzeeland.nl/nieuws/14843660/minder-ziekenhuisbezoek-door-meedenkconsult) - Omroep Zeeland

**Forine Polfliet, projectleider Meedenkconsult**

Meedenkconsult

# **We waarderen uw feedback!**

**Heel graag willen we (ZHCo-PeriScaldes en Adrz) de ervaringen van u als huisarts horen met het meedenkconsult. We hopen dat u wilt deelnemen aan een korte enquête:**

Klik hier voor de [enquête](https://forms.office.com/r/AmdCYd3ABY)

# **Aanvragen via ZorgDomein door waarnemend huisartsen**

Ook waarnemende huisartsen kunnen uiteraard via ZorgDomein patiënten verwijzen of diagnostiek aanvragen bij Adrz. Voor een snelle afhandeling van deze verwijzingen en aanvragen hebben wij het verzoek of u bij waarneming van uw praktijk onderstaande instructie voor de instellingen in ZorgDomein aan de huisarts wilt geven. Reden hiervoor is dat de verwijzing/aanvraag anders in de zogenaamde fallback mail terecht komt en handmatig door de medewerkers van de afspraakcentrale in het ziekenhuisinformatiesysteem (ZIS) gezet moet worden. Bij de juiste instelling komt de verwijzing/aanvraag rechtstreeks in ons ZIS.

De informatie van de instellingen in ZorgDomein voor een waarnemend huisarts (werken namens een collega) staat op de website van ZorgDomein: [Machtigingen](https://support.zorgdomein.com/hc/nl/articles/115002872073-Machtigen-en-werken-namens-voor-nieuwe-en-bestaande-medewerkers-) verlenen en beheren – ZorgDomein

Hoe u namens een collega werkt:

- 1. Start ZorgDomein
- 2. Klik rechtsboven op uw naam
- 3. Klik vervolgens op 'Werken namens'
- 4. Klik de collega aan namens wie u wilt werken

Verwijst u vaak namens dezelfde collega, klik dan naast zijn of haar naam op 'maak standaard'.

Verwijst u vaak namens dezelfde collega, klik dan naast zijn of haar naam op 'maak standaard'.

### **Medewerkers Afspraakcentrale**

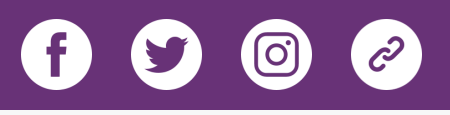